# 用户手册

# **User**'**s Guide**

## **JK628**

# 手持式低电阻测试仪

常州市金艾联电子科技有限公司 . 江苏省常州市天宁区青洋北路 1 号新动力创业中心 22 栋 C3 电话:0519-85563477 传真:0519-85565067 http://www.jaldz.com

声明 しゅうしょう しゅうしょう しゅうしょく

根据国际版权法,未经常州金艾联电子科技有限公司事先允许和书面同意,不得以任何形式 复制本文内容。

#### 安全信息

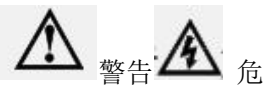

**个人**<br>警告 人工情况: 为避免可能的电击和人身安全,请遵循以下指南进行操作。

#### 免责声明

用户在开始使用仪器前请仔细阅读以下安全信息,对于用户由于未遵守下列条款而造成的人 身安全和财产损失,金科仪器将不承担任何责任。

#### 仪器接地

为防止电击危险,请连接好电源地线。

#### 不可在爆炸性气体环境使用仪器

不可在易燃易爆气体、蒸汽或多灰尘的环境下使用仪器。在此类环境使用任何电子设备,都 是对人身安全的冒险。

#### 不可打开仪器外壳

非专业维护人员不可打开仪器外壳,以试图维修仪器。仪器在关机后一段时间内仍存在未释 放干净的电荷,这可能对人身造成电击危险。

#### 不要超出本说明书指定的方式使用仪器

超出范围,仪器所提供的保护措施将失效。

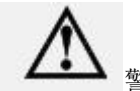

警告:不要加直流电压或电流到测试端,否则会损坏仪器。

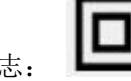

安全标志: – 第 设备由双重绝缘或加强绝缘保护

废弃电气和电子设备 (WEEE) 指令 2002/96/EC

切勿丢弃在垃圾桶内

## 有限担保和责任范围

常州市金艾联电子科技有限公司(以下简称金艾联)保证您购买的每一台 JK628 在质量和 计量上都是完全合格的。此项保证不包括保险丝以及因疏忽、误用、污染、意外或非正常状 况使用造成的损坏。本项保证仅适用于原购买者,并且不可转让。

自发货之日起,金艾联提供玖拾( 90)天保换和贰年免费保修,此保证也包括 VFD 或 LCD。 玖拾天保换期内由于使用者操作不当引起的损坏,保换条款终止。贰年包修期内由于使用者 操作不当而引起仪器损坏,维修费用由用户承担。贰年后直到仪表终生,金艾联将以收费方 式提供维修。对于 VFD 或 LCD 的更换,其费用以当前成本价格收取。

如发现产品损坏,请和金艾联取得联系以取得同意退回或更换的信息。之后请将此产品送销 售商进行退换。请务必说明产品损坏原因,并且预付邮资和到目的地的保险费。对保修期内 产品的维修或更换,金艾联将负责回邮的运输费用。对非保修产品的修理,金艾联将针对维 修费用进行估价,在取得您的同意的前提下才进行维修,由维修所产生的一切费用将由用户 承担, 包括回邮的运输费用。

本项保证是金艾联提供唯一保证,也是对您唯一的补偿,除此之外没有任何明示或暗示的保 证(包括保证某一特殊目的的适应性),亦明确否认所有其他的保证。金艾联或其他代理商 并没有任何口头或书面的表示,用以建立一项保证或以任何方式扩大本保证的范围。凡因对 在规格范围外的任何原因而引起的特别、间接、附带或继起的损坏、损失(包括资料的损失), 金艾联将一概不予负责。如果其中某条款与当地法规相抵触或由于某些司法不允许暗示性保 证的排除或限制,以当地法规为主,因此该条款可能不适用于您。但该条款的裁定不影响其 他条款的有效性和可执行性。

> 中华人民共和国 江苏省 常州市金艾联电子科技有限公司 二〇一九年八月 Rev.A1

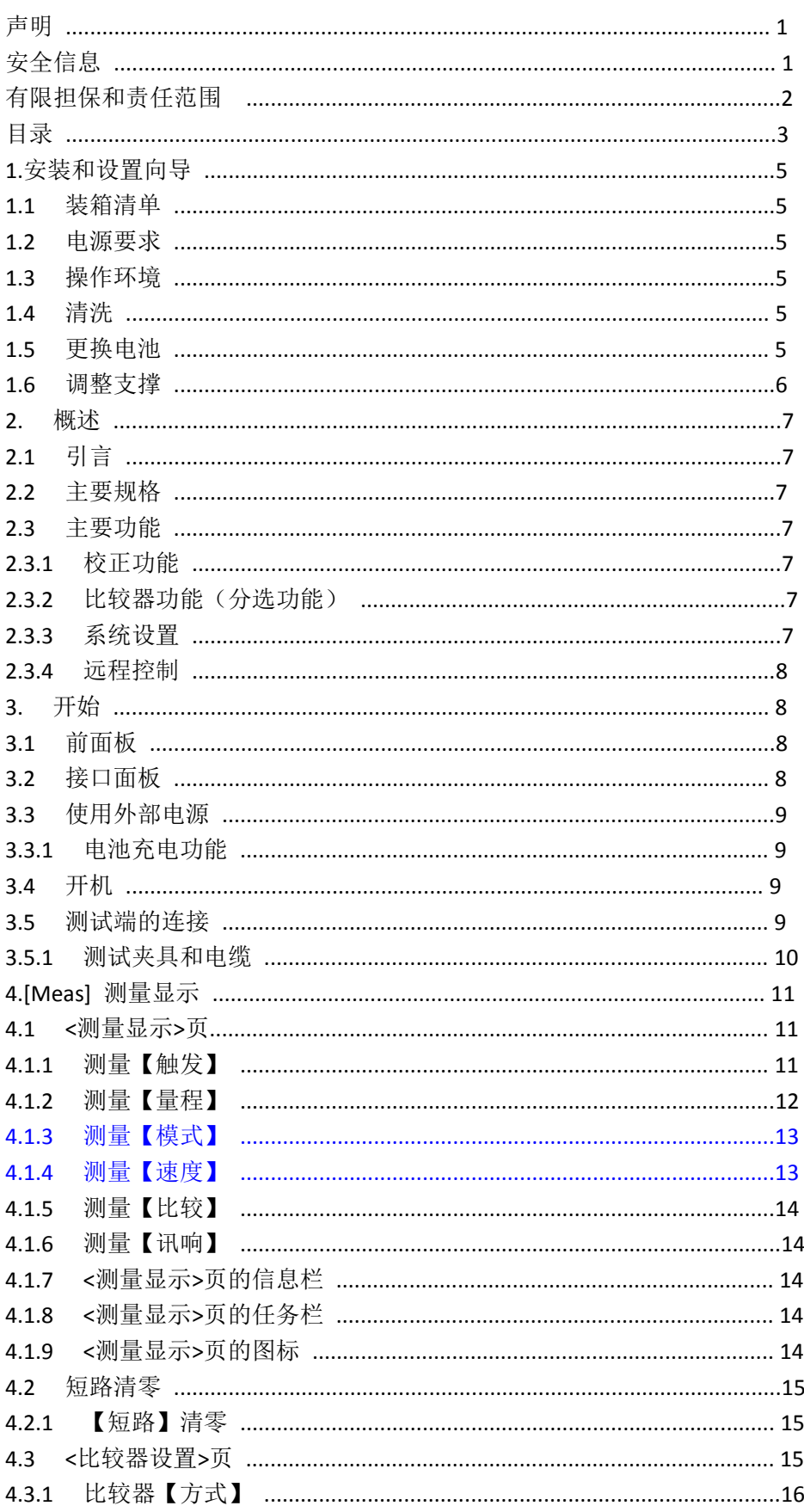

# 目录

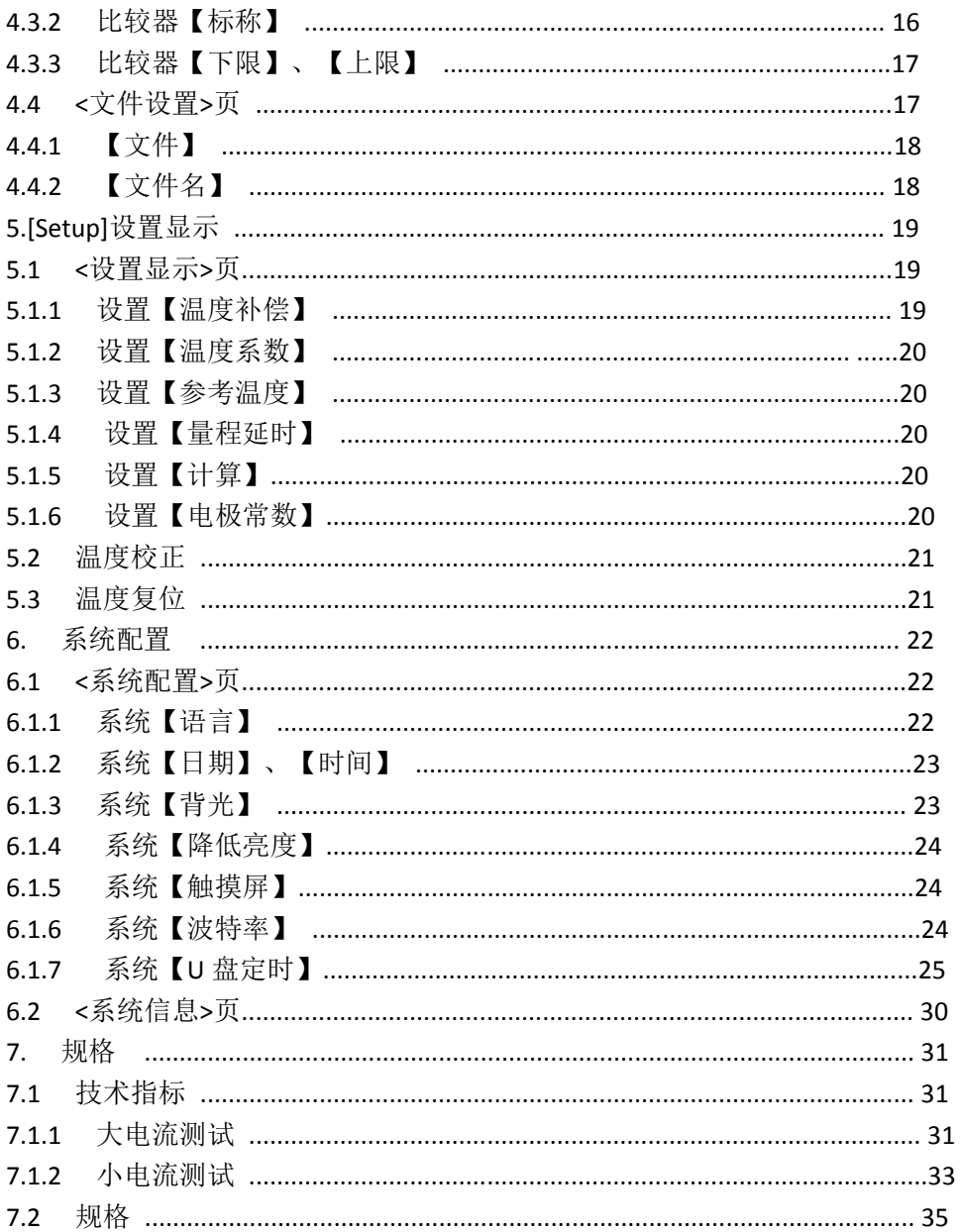

## **1.** 安装和设置向导

感谢您购买我公司的产品!使用前请仔细阅读本章。以下介绍主要均以 JK628 为例。 在本章您将了解到以下内容:

- 装箱清单
- 电源要求
- 操作环境
- 清洗
- 更换电池
- 调整支撑

## **1.1** 装箱清单

正式使用仪器前请首先:

1.检查产品的外观是否有破损、刮伤等不良现象;

2.对照仪器装箱清单检查仪器附件是否有遗失。

如有破损或附件不足,请立即与金科仪器销售部或销售商联系。

#### **1.2** 电源要求

仪器只能使用我公司专用交流电源适配器和锂电池电池。 交流电源适配器:

输入电压: 90V-260VAC,49Hz~62Hz

功率: 最大 10VA

警告: 不可使用其它规格的电源适配器。仪器只能使用我公司的电源和可充电锂电池!

#### **1.3** 操作环境

JK628 必须在下列环境条件下使用: 温度:0℃~55℃, 湿度:在 23℃ 小于 70%RH 海拔高度:0~2000 米

## **1.4** 清洗

不可清洁仪器内部。

 $\sum_{\mathbf{k}} \sum_{\mathbf{k}} \mathbf{f}_{\mathbf{k}}$ :不能使用溶剂(酒精或汽油等)对仪器进行清洗。 请使用干净布蘸少许清水对外壳和面板进行清洗。

#### **1.5** 更换电池

仪器内置可充电锂电池,电池在出厂时已经安装在仪器的电池仓里。如果更换电池,请按照 以下步骤进行

图 1‐1 更换电池

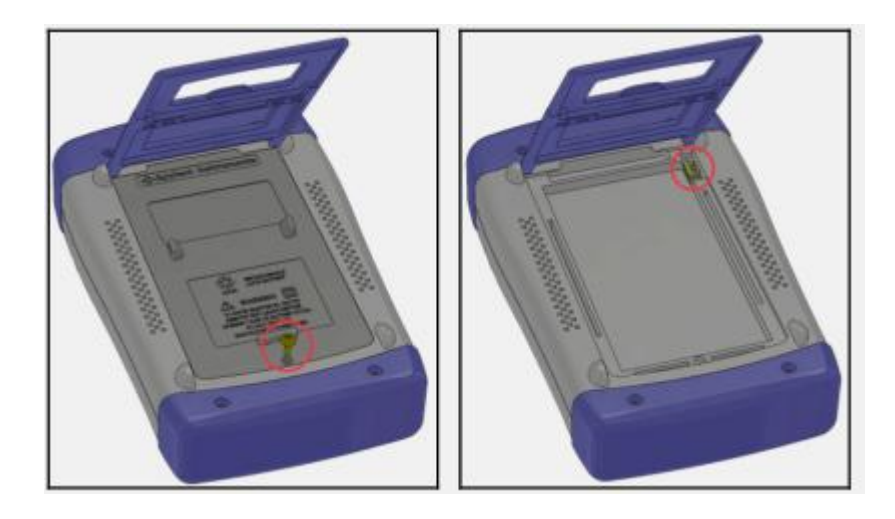

1. 将使用螺丝刀松开电池盖上的螺丝,取下电池盖。 2. 将旧电池上的插头取下,插上新电池的插头,注意插头方向。 3. 将新电池装入电池仓,盖上电池盖,旋紧螺丝即可。

## **1.6** 调整支撑

仪器支撑有 2 个位置便于用户使用:60 度和 45 度。 使用 45 度位置,可以让仪器支撑得更稳定。 图 1‐2 60 度时的支撑位置

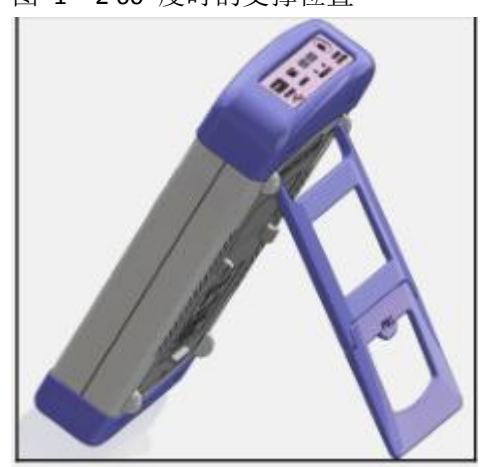

将支撑底端的轻轻向上折叠,以实现 45 度支撑位置。

## 2. 概述

本章您将了解到以下内容:

- 引言
- 主要规格
- 主要功能

### **2.1** 引言

感谢您购买 JK628 手持式直流低电阻测试仪。

金科仪器 JK628 手持直流低电阻测试仪是一种高精度宽量程,采用高性能 32 位 ARM 微处理 器控制的便携手持仪器,内置大容量锂电池在任何场合可长时间实现对无源元件进行精确而 便捷的测量 。

JK628 配置 5.6"高清彩色液晶显示屏,大字体显示更方便您读取数据。 仪器可以测试 10μ Ω~200KΩ的电阻,最大显示数 20000 数。它有的电流测试模式可以适应不同要求的测试。 并配备 Mini-USB 通讯接口,用于远程控制和数据采集与分析。

JK628 手持低电阻测试仪可测量各种高、中、低值电阻器。JK628 手持低电阻测试仪广泛应 用于各种开关接触电阻;接插件接插电阻;继电器线包和触电电阻;变压器、电感器、电机、 偏转线圈绕线电阻;导线电阻;车、船、飞机的金属铆接电阻'印制板线条和孔化电阻等

#### **2.2** 主要规格

JK628 手持式系列技术规格,包含了仪器的基本技术指标和仪器测试允许的范围。这些规格 都是在仪器出厂时所能达到的。

- 基本准确度:0.1%
- 最大显示位数 20000 数
- 七量程自动、手动或标称测试 提供 10μΩ~200KΩ测试范围。
- 高速高精度测试 3 次/秒的测试速度下, 仍可以保持 0.1%的准确度, 最大读数 20000 数。
- 四端测试
- 提供大电流和小电流测试模式 不同的测试模式可适合不同性质的测件。
- 显示 采用 5.6"英寸真彩液晶,同时显示测量值和分选结果(GD/NG)。

## **2.3** 主要功能

## **2.3.1** 校正功能

全量程短路清零功能。

#### **2.3.2** 比较器功能(分选功能)

内建分选数据,可对被测件进行 GD/NG 判断。

#### ● 比较方式 **:**

绝对值公差±TOL 分选:测量值与标称值的绝对偏差与各档极限进行比较。 百分比公差 TOL 分选:测量值与标称值的百分比偏差与各档极限进行比较。 顺序比较分选:测量值直接与上下极限比较

#### **●** 讯响设置 **:**

用户可以根据自己需要设置 OFF/GD/NG 讯响。

## **2.3.3** 系统设置

- 1. 键盘锁定功能
- 2. 中、英文切换
- 3. 日期和时间设置
- 4. 波特率设置
- 5. 背光灯设置
- 6. 自动关机时间设置
- 7. U 盘定时

## **2.3.4** 远程控制

支持最大 115200bps 的波特率,兼容 SCPI 协议, ASCII 传输。

## **3.** 开始

本章您将了解到以下内容:

- 前面板
- 接口面板
- 使用外部电源
- 开机
- 测试端的连接

## **3.1** 前面板

表 3‐1 前面板功能描述

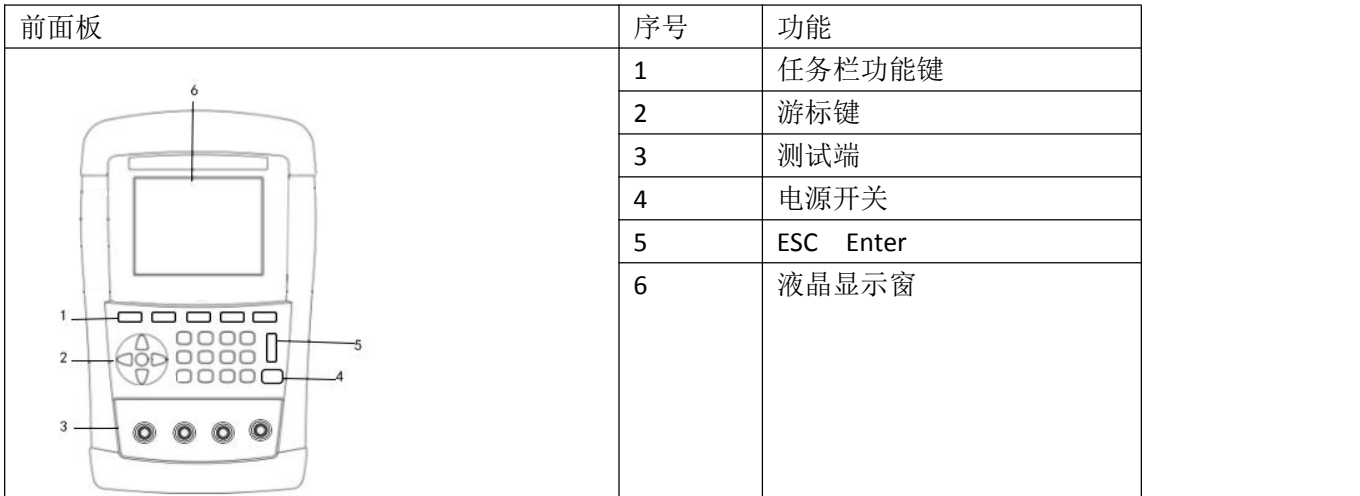

## **3.2** 接口面板

图 3‐1 接口面板功能描述

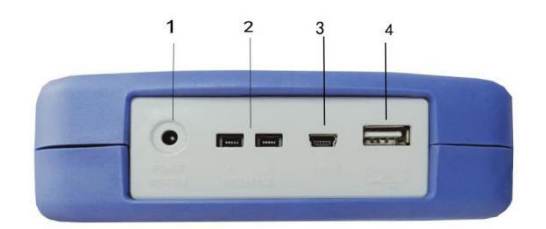

1..外接电源及充电器接口

2.Mini-USB 通讯接口,实现远程通讯。

3.RS485 扩展接口。

4.USB 接口,可以保存数据。

## **3.3** 使用外部电源

仪器标配电源适配器。

除了可以给仪器供电外,该电源还为仪器内部的锂电池充电,因此不可更换电源适配器,建 议使用我公司专用电源。

图 3‑ 2 外部电源适配器与仪器连接

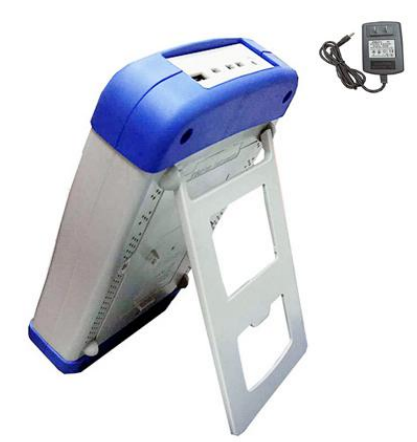

将电源适配器插入仪器上交流适配器输入插孔。

#### **3.3.1** 电池充电功能

如果电池电量未满,插入电源适配器后,仪器的充电电路自动启动为内部锂电池进行充电, 仪器电源开关键内置指示灯将点亮,提示正在充电。此指示灯即使在仪器关机后仍会点亮, 直至电池电量充满后熄灭。

#### **3.4** 开机

按键为轻触按键,按下电源开关键,仪器将启动或关闭。

## **3.5** 测试端的连接

仪器使用四端测试以提高准确度。 测试前,请将仪器的测试线插入仪器插孔。 图 3‐4 连接测试端

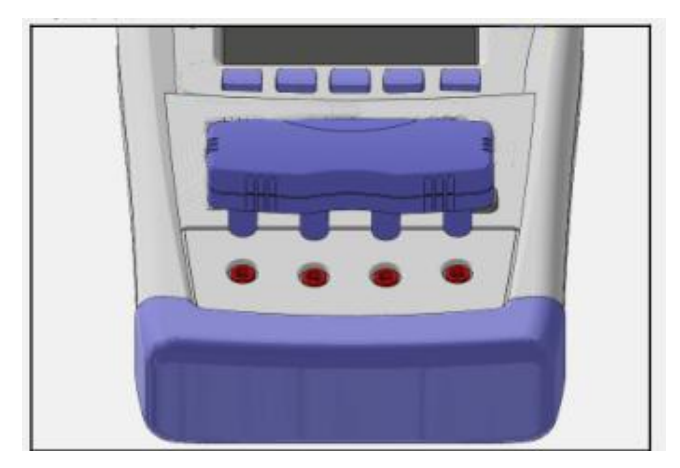

警告:不要加直流电压或电流到测试端,否则会损坏仪器。

警告:测试带电荷器件请确保其电荷放净后再测量。

#### **3.5.1** 测试夹具和电缆

根据我公司对用户的长期调查,用户自制或其他公司的测试夹具或测试电缆可能会导致不正 确的测量结果。我们建议您使用我公司的测试夹具或测试电缆。

我们的测试夹具接触簧片是镀银或镀金,在长期工作(例如 1~2 年)会造成电镀面磨损, 建议您在发现几次测试有明显偏差时,请及时更换新夹具

## **4. [Meas]** 测量显示

本章您将了解到所有的测量显示功能:

- <测量显示>页
- 短路清零
- <比较器设置>页

### **4.1 <**测量显示**>**页

无论在什么页面, 您只要按【显示】快捷键, 就可以讲入<测量显示>页。 <测量显示 >页主要突出显示测量结果。当比较打开时,显示分选结果和分选参数。 该页面上可以对 6 个常用功能进行设置, 它们包括:

- 触发 触发方式
- 量程 量程设置。
- 模式 电流模式
- 速度 测量速度
- 比较 分选设置
- 讯响 讯响设置

注意:测量数据和分选结果只在<测量显示>页有效。

图 4‐1 <测量显示>页

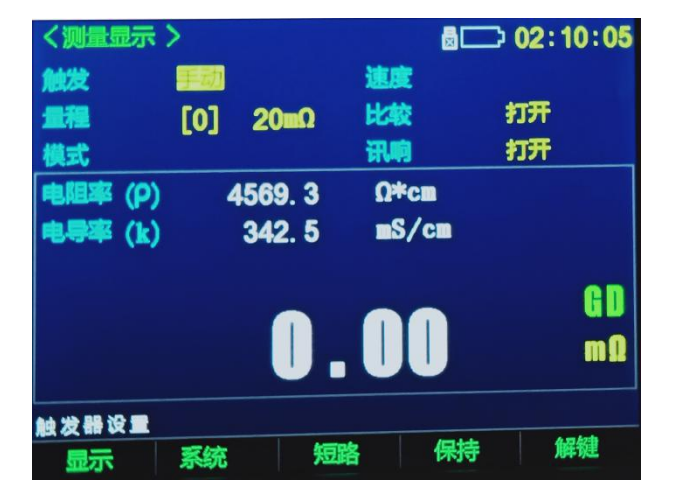

## **4.1.1** 测量【触发】

仪器具有 3 种触发方式:内部触发、手动触发。

表 4‐1 触发方式说明 【 轴发 古式 】 拂送

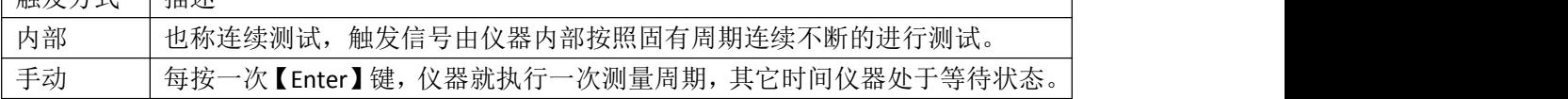

٦

#### ■设置触发方式步骤:

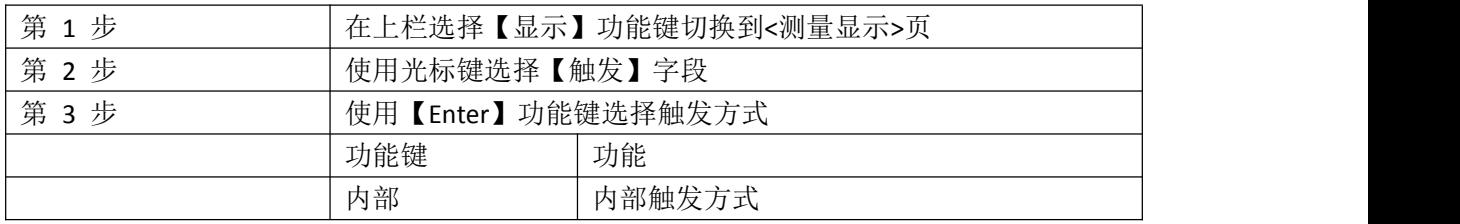

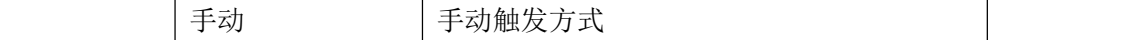

## **4.1.2** 测量【量程】

仪器具有 3 种量程方式:自动量程、手动量程和标称量程。

表 4‐2 测试量程说明

| 方式 | 描述              | 优点        | 缺点            |
|----|-----------------|-----------|---------------|
| 自动 | 仪器根据电阻值自动选择最佳的  | 用户不需要任何参与 | 自动量程需要预测量     |
|    | 测试量程, 量程字段里量程号会 |           | 测试速度将低于<br>程, |
|    | 自动设置。           |           | 手动量程方式。       |
| 手动 | 仪器将始终使用用户指定的量程  | 测试速度达到最快。 | 用户需要参与量程的     |
|    | 进行测试            |           | 选择            |
| 标称 | 仪器将根据标称值自动选择最佳  | 分选测试的最佳方  | 只适合分选测试       |
|    | 量程进行测试          | 式。速度达到最快。 |               |

表 4‐3 量程与对应测量范围

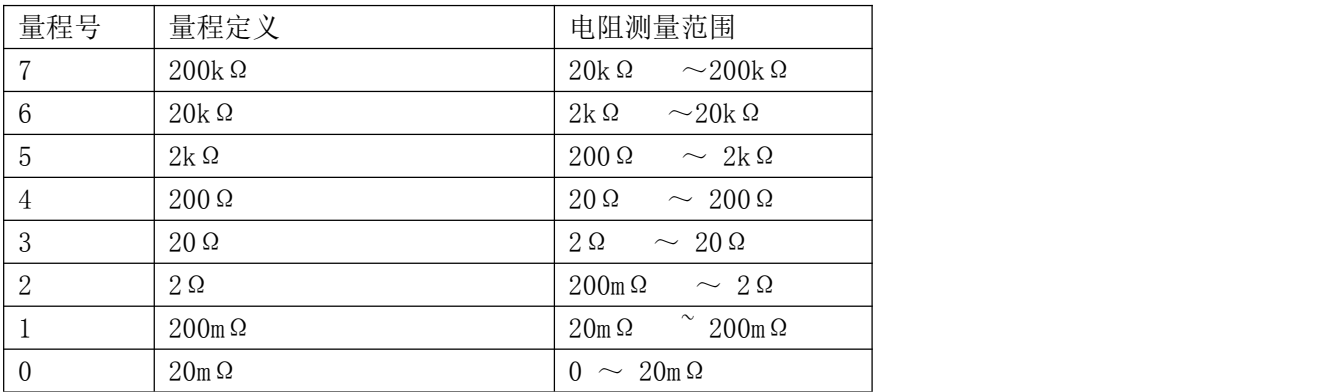

注: :JK628 详细规格请参照规格页的表格。

■设置测试量程步骤:

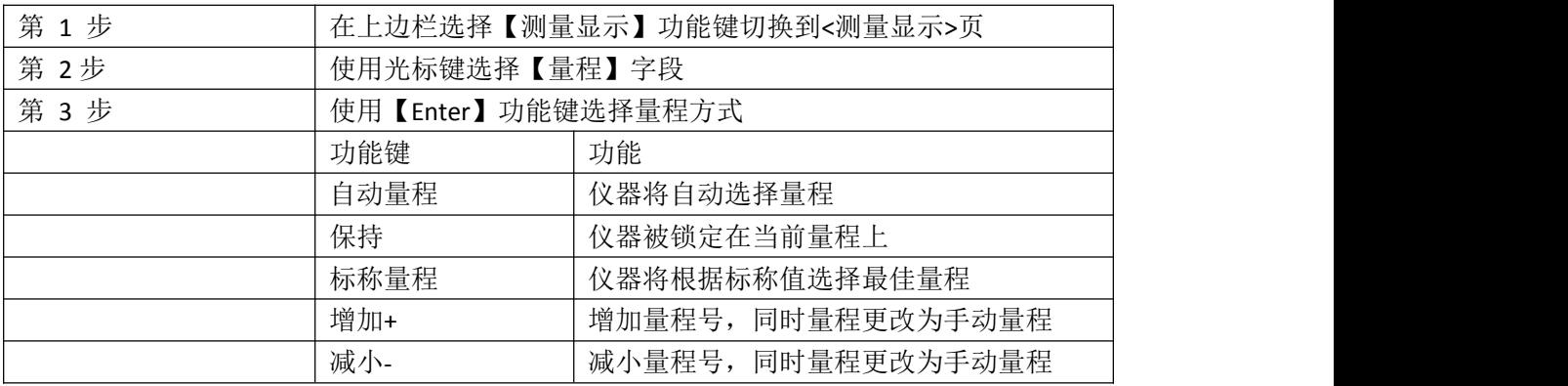

量程自动时,仪器会在每个测量周期进行量程预测,因此测试速度会稍慢于锁定 量程。而且,在自动测量时,频繁的更换量程,会造成响应减缓。通常仪器作为分选测量时, 自动量程方式是不合适的。用于分选的用户,请选择标称量程方式。

## **4.1.3** 测量【模式】

仪器具有 2 种电流模式:大电流和小电流模式。(AT518L 无小电流模式)。 表 4‐4 量程与电流模式关系

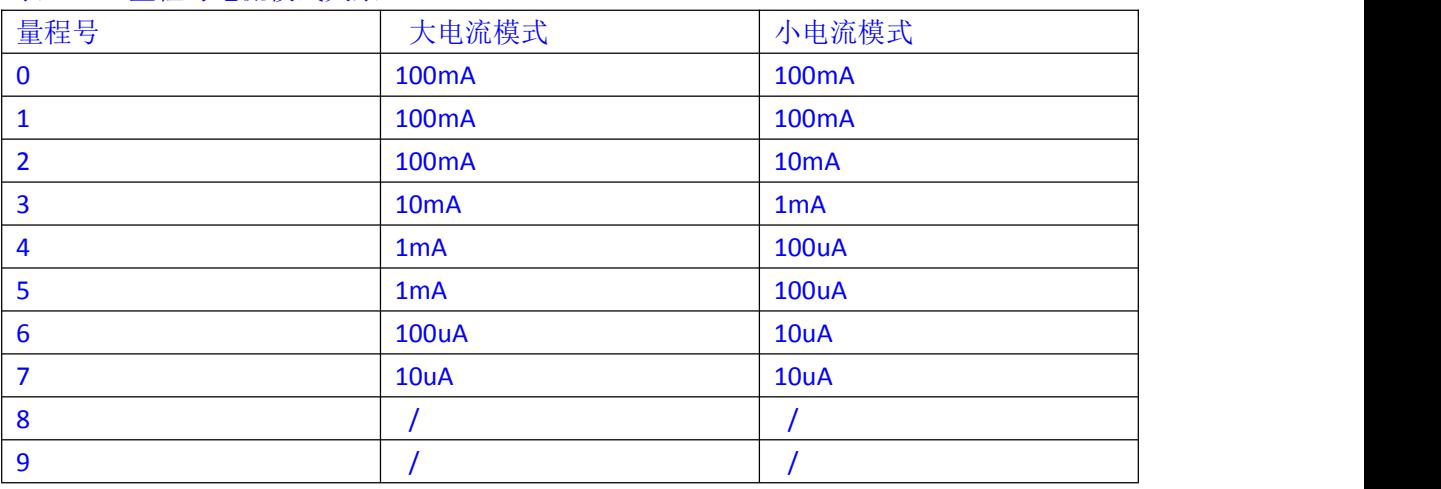

注:有关 JK628 工作电流、准确度等参数参考规格页的表格。

#### ■设置电流模式步骤:

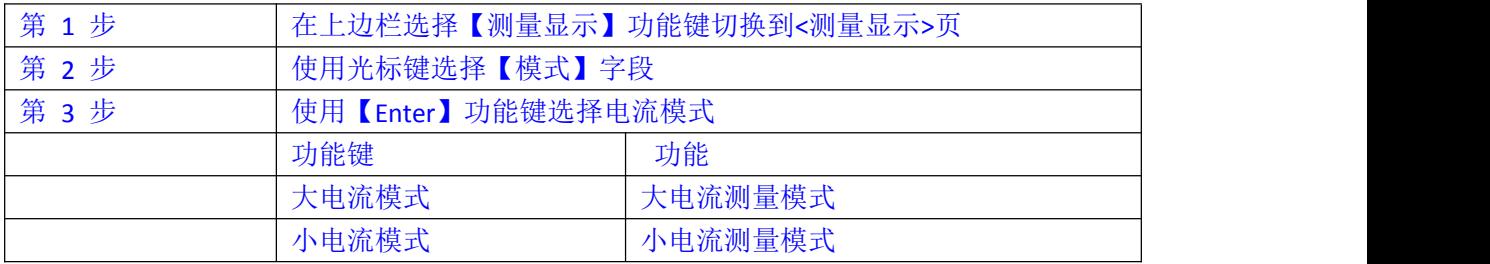

### **4.1.4** 测量【速度】

仪器提供 3 种采样速率:慢速、中速和快速。速度越慢测试结果越准确,也越稳定(AT518L 只有慢速)。

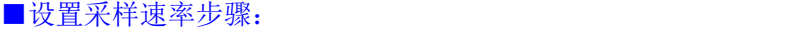

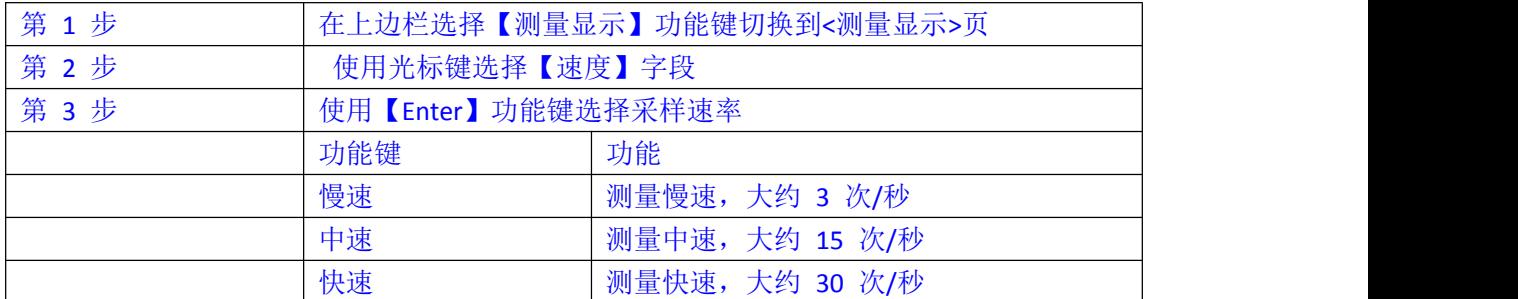

#### **4.1.5** 测量【比较】

比较器的相关参数在<比较器设置>页设置,此页面只设置比较器打开或关闭。

■ 设置分选状态步骤:

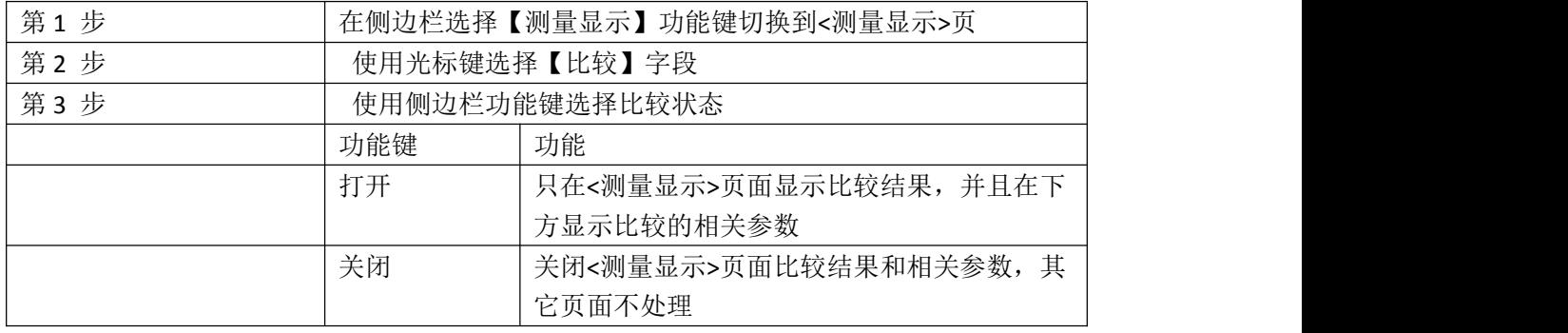

### **4.1.6** 测量【讯响】

讯响设置包括:关闭讯响、打开讯响。

■ 设置讯响步骤

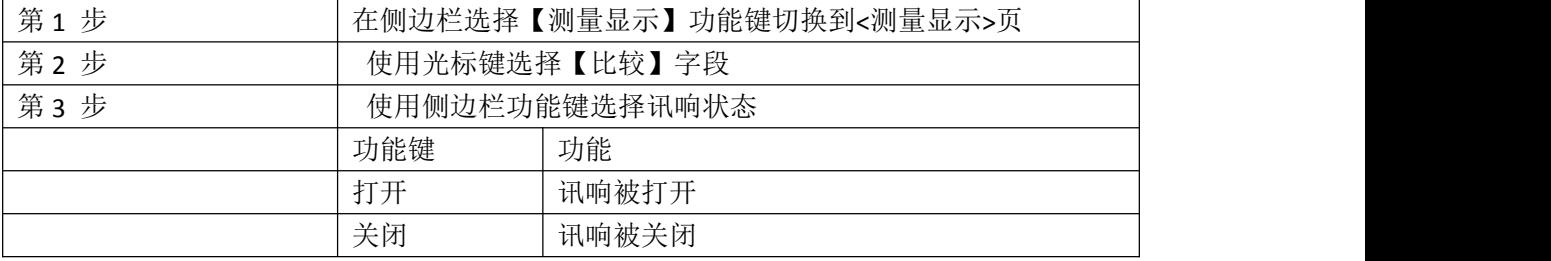

### **4.1.7 <**测量显示**>**页的信息栏

在仪器测试结果下面,仪器还显示分选结果和相关参数,这些信息是在<比较器设置>主页面 里修改,在此处作为参考。

所有页面都包含状态栏和任务栏。在使用光标键进行选择时,状态栏会提示相关帮助信息, 但不能对状态栏进行操作。当使用 Mini-USB 通讯时,可以在状态栏打印字符。

#### **4.1.8 <**测量显示**>**页的任务栏

状态栏下方就是任务栏,它包括:

- 保持 数据保持不动,仪器停止测量
- 系统 切换到<系统配置>页
- 键锁 锁定键盘,但在<测量显示>页不影响测量
- 时间 显示时间

#### **4.1.9 <**测量显示**>**页的图标

表 4‐5 图标功能

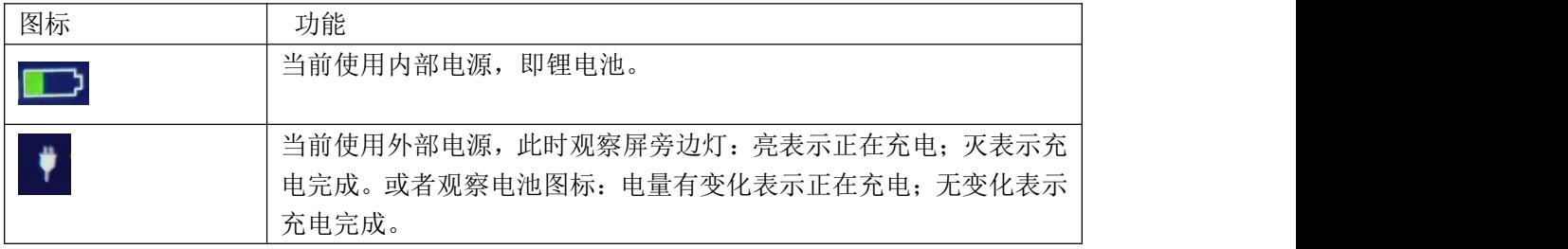

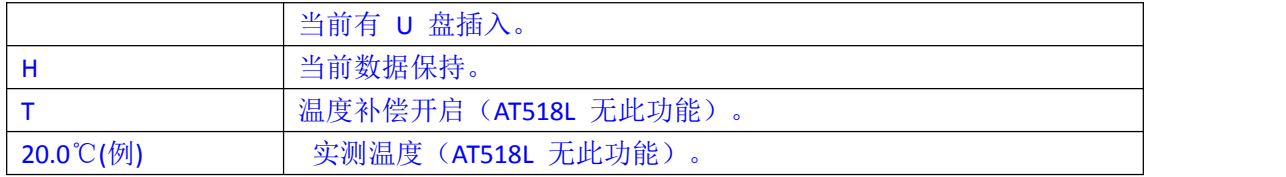

## **4.2** 短路清零

按【显示】快捷键,再按上边栏【短路】功能键,即可以短路清零。 用户可在此页面下完成全量程或单个量程的短路清零校准,以补偿因外部干扰因素。

为了达到技术指标所规定的准确度,短路清零是必须的。更换测试夹具或测试电缆, 请重新短路清零。温度变化很大时,请及时执行短路清零。

在开始清零前请按以下方法短路测试夹。

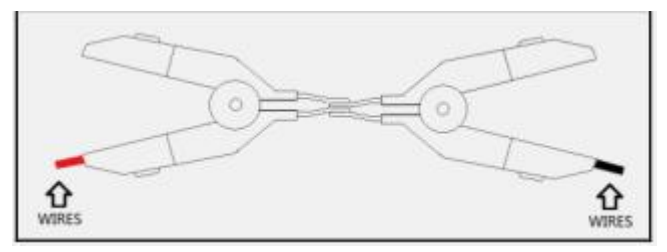

图 4‐2 正确的测试端短路方法

以下示例是错误的!

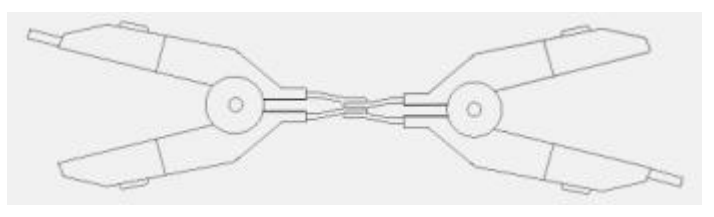

图 4‐3 错误的测试端短路方法

### **4.2.1** 【短路】清零

仪器短路校准功能对从由测试电缆的长度决定的校点面到被测件连接点之间可能存在的任 何剩余电阻(R)进行补偿。

■ 短路清零步骤:

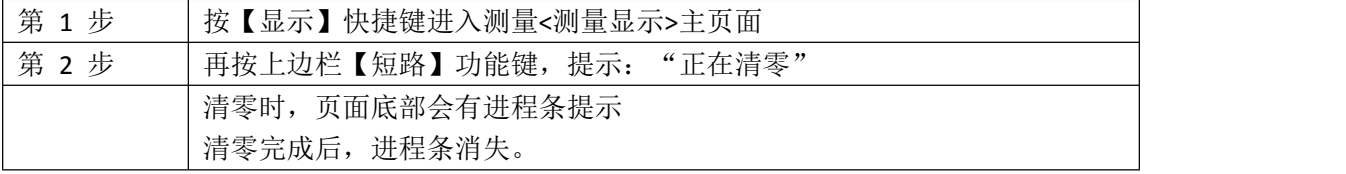

## **4.3 <**比较器设置**>**页

按【显示】快捷键,进入<测量显示>页,在上边栏按【系统】功能键进入<系统设置>页,在 上边栏按【比较器】功能键进入<比较器设置>页

<比较器设置>页帮助用户配置分选结果相关参数,该页面上可以对 6 个常用功能进行设置, 它们包括:

- 比较 分选设置(参考<测量显示>页)
- 讯响 讯响设置(参考<测量显示>页)
- 方式 分选方式
- 标称 输入标称值
- 下限 输入下限值
- 上限 输入上限值

图 4‐4 <比较器设置>页

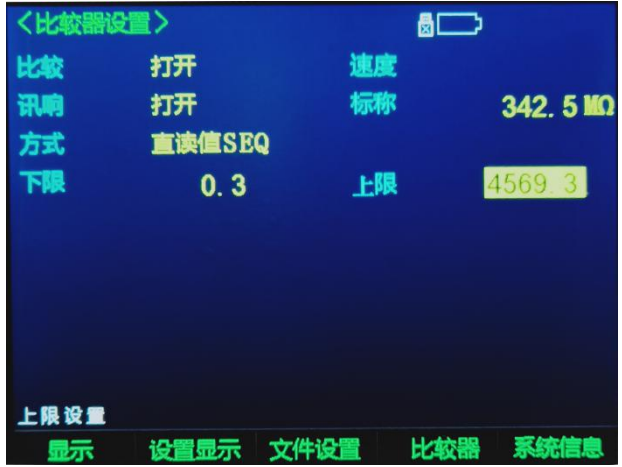

#### **4.3.1** 比较器【方式】

仪器内置的比较器有三种比较方式:绝对值、相对值和直读值。

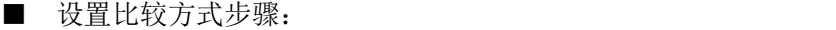

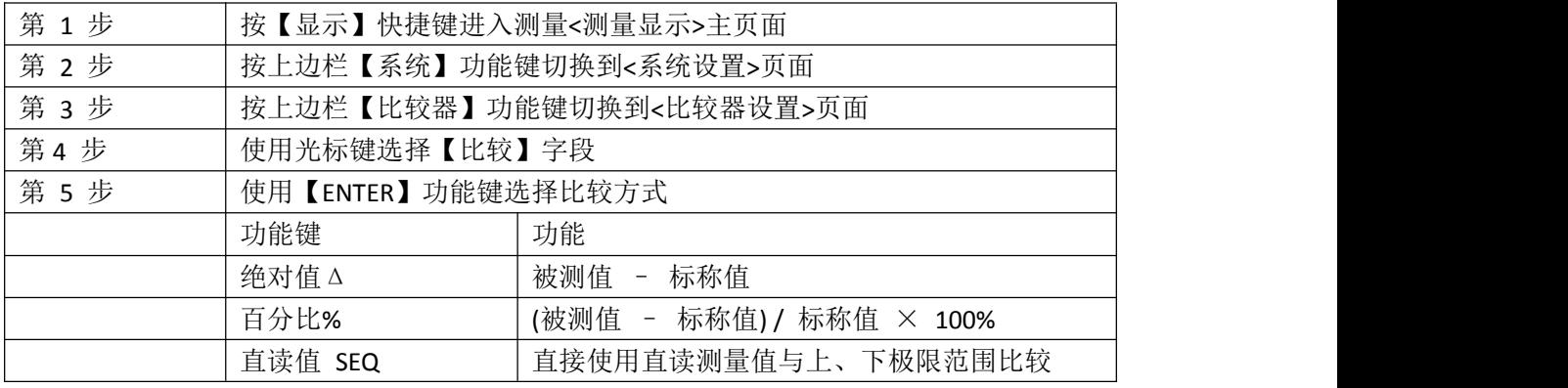

## **4.3.2** 比较器【标称】

绝对值和相对值比较方式必须输入正数标称值。直读值比较方式标称值不考虑,设与不设无 关紧要。

■输入标称值步骤:

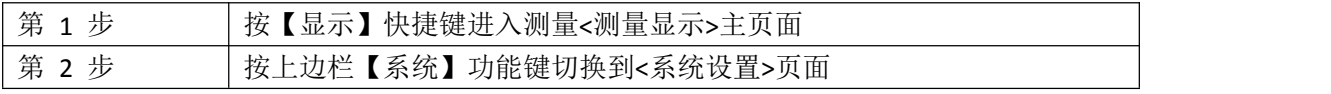

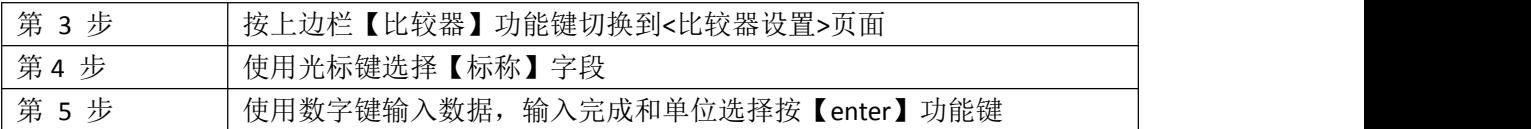

## **4.3.3** 比较器【下限】、【上限】

不管是哪种比较方式,都应保证上限值大于下限值。无论选择绝对值或者相对值分选方式时, 一般情况下,标称值在下限与上限之间,也就是说上限输入正值,下限输入负值。

- 绝对值 △ 一 比较方式输入测量参数的绝对值, 单位为测量参数单位。
- 相对值Δ% 比较方式输入测量参数的相对值,单位为%。
- 直读值 SEQ 比较方式输入测量参数的直读值,单位为测量参数单位。
- 输入上、下限值步骤(参考输入标称值步骤)

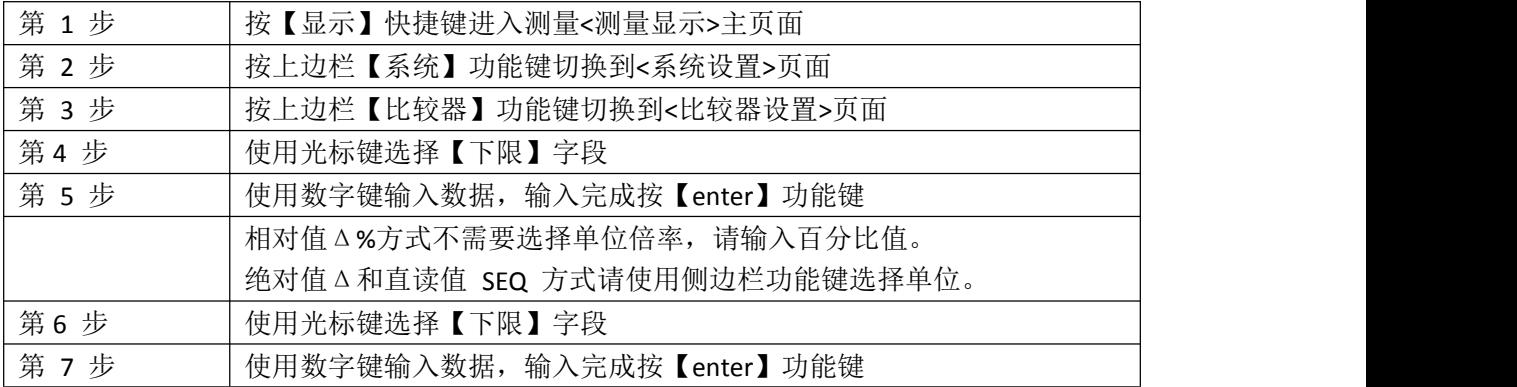

## **4.4 <**文件设置**>**页

仪器的测量数据可以定时保存在 U 盘中,便于在计算机中查看。 将 U 盘插入仪器顶部的 USB-DISK 插槽, 按【显示】键, 再按功能键【系统】, 进入<系统 设置>页,再按功能键【文件设置】,进入<文件设置>页 用户可在此页面下完成对 U 盘档的设置。 一共有 16 个记录文件可供选择,使用功能键【上一页】和【下一页】进行翻页。 只有在 U 盘插入后, 以下设置才有效。

图 4‐5 <文件设置>页

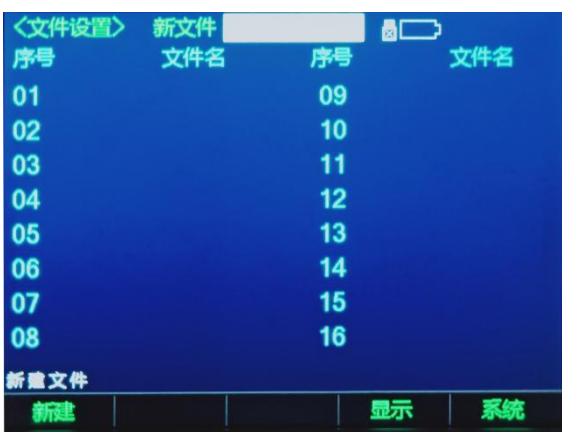

## **4.4.1** 【文件】

■ 创建新文件的步骤:

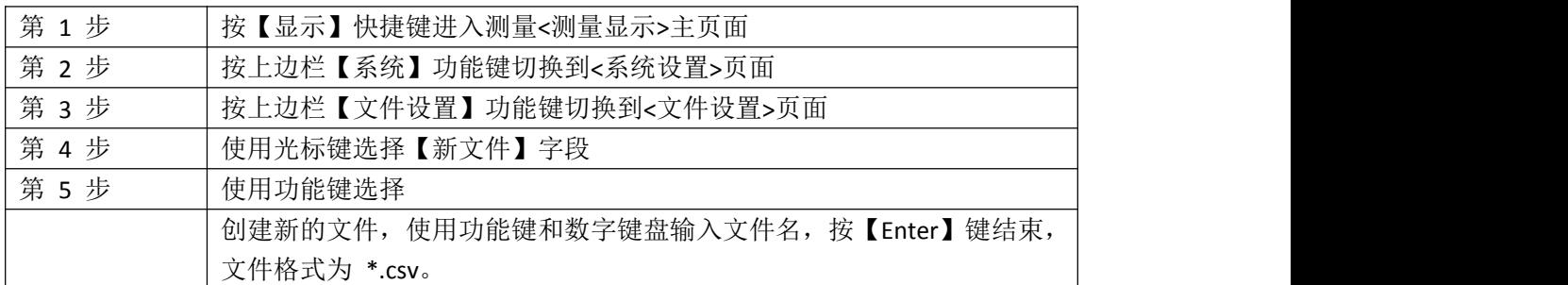

## **4.4.2** 【文件名】

在进行记录前,您需要首先选择需要保存的文件并且打开。

■ 文件操作的步骤:

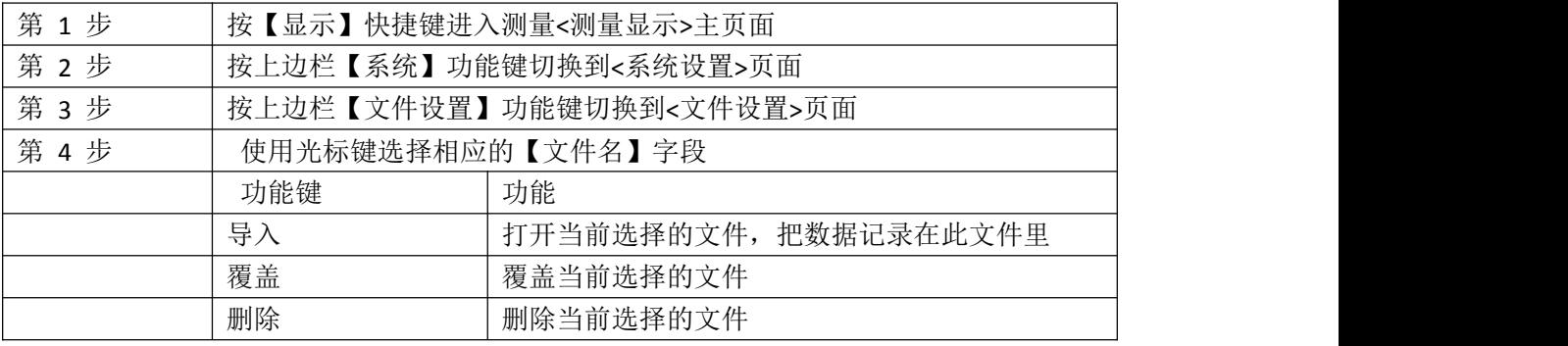

## **5. [Setup]**设置显示

本章您将了解到所有的设置功能:

- <设置显示>页
- 温度校正
- 温度复位

## **5.1 <**设置显示**>**页

在任何时候,您只要按【Setup】快捷键,就可以进入<设置显示>页。 <设置显示>页可以完成所有与测量有关的设置,但仪器不显示测量结果和分选结果,并且仪 器处于等待状态。这些设置包括以下参数:

- 温度补偿 补偿状态
- 温度系数 输入百分比温度系数
- 参考温度 输入参考温度
- 量程延时-
- 计算-
- 电极常数-

#### 图 5‐1 <设置显示>页

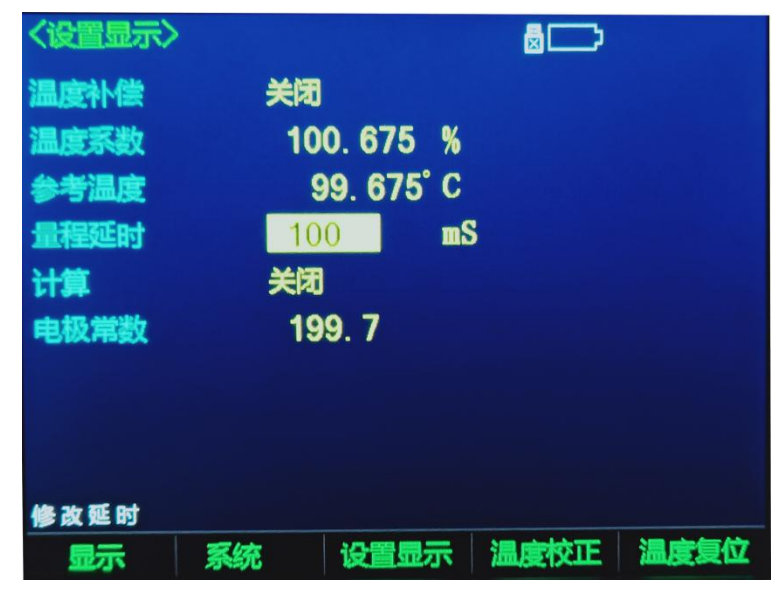

#### **5.1.1** 设置【温度补偿】

温度设置包括:打开和关闭(AT518L 无此功能)。

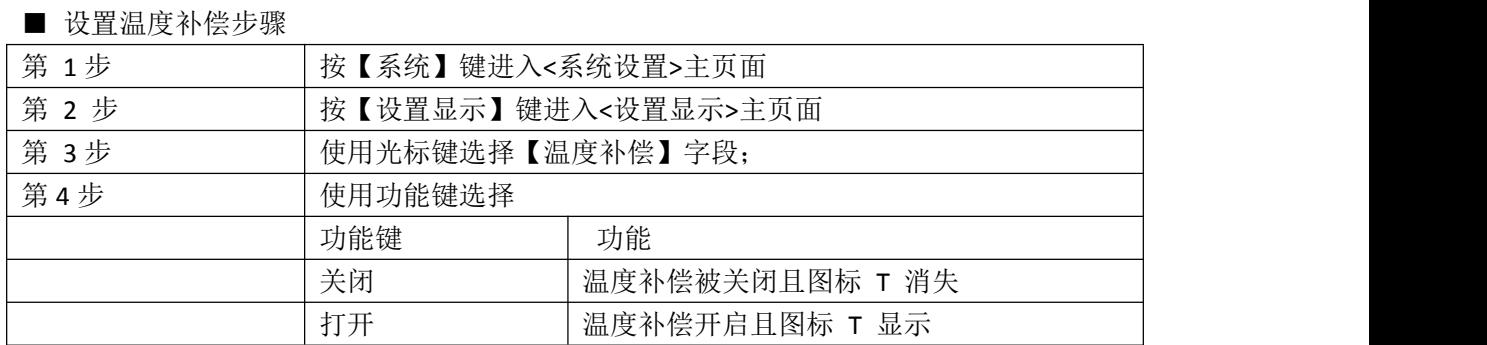

#### **5.1.2** 设置【温度系数】

根据被测物的材料,输入参考温度下的温度系数乘以 100 后的系数,以百分比为单位。例 如: 纯铜材料的 20℃时, 所对应的温度系数为 0.00393, 则输入 0.393 (%) 完成操作 ■输入温度系数步骤:

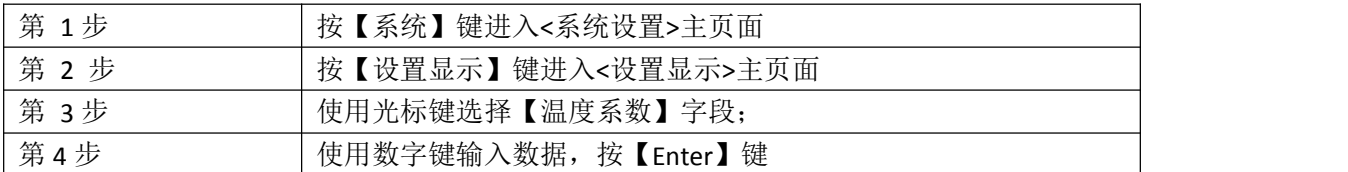

#### **5.1.3** 设置【参考温度】

输入参考温度值(一般取 20℃),根据用户情况而定。

■ 输入温度系数步骤:

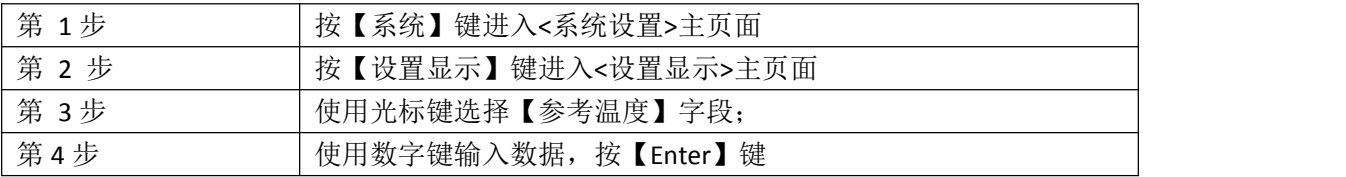

### **5.1.4** 设置【量程延时】

■ 输入量程延时步骤:

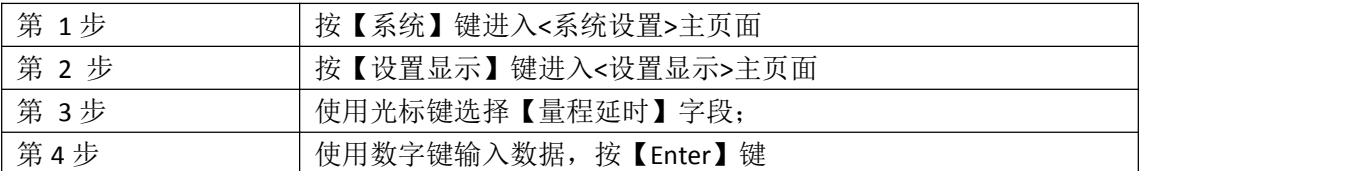

#### **5.1.5** 设置【计算】

■ 设置计算步骤:

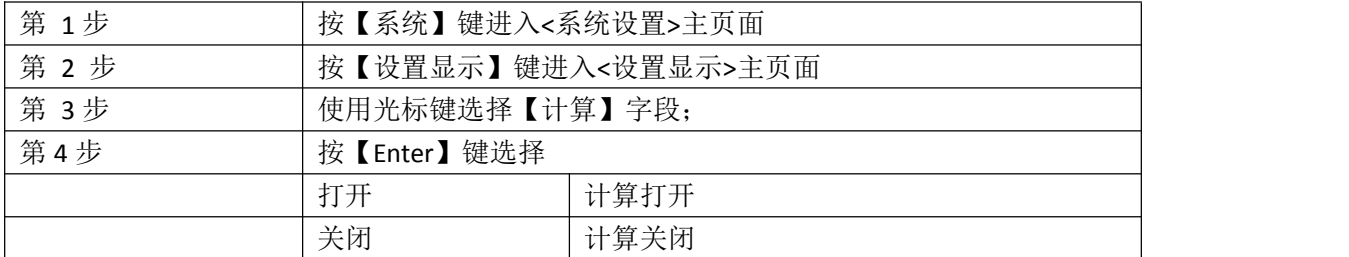

## **5.1.6** 设置【电极常数】

■ 电极常数设置步骤:

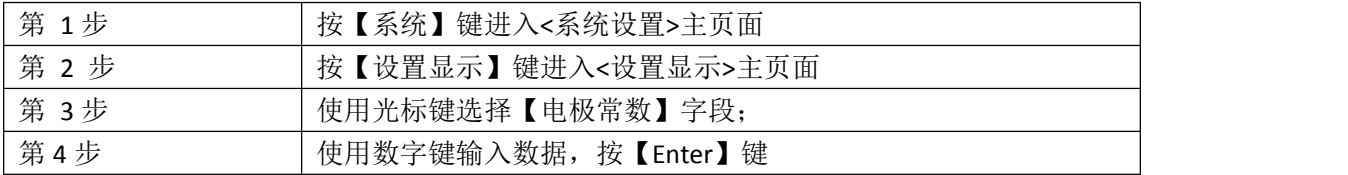

## **5.2** 温度校正

由于温度探头装在仪表内部,则会造成测温有偏差。特别是背光灯亮度调节到最亮,偏差很 明显。当你需要温度补偿功能时,就需要校正当前的实际温度。建议将背光灯调节到 50% 亮度以下并且预热时间大于 15 分钟。

■ 输入温度系数步骤:

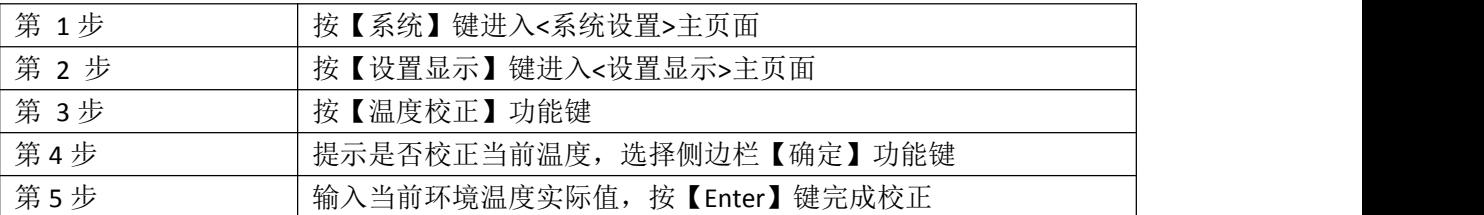

### **5.3** 温度复位

当你需要知道机内温度或者探头实测温度时,就选择此功能键就能实现(AT518L 无此功能)。

■ 温度复位步骤:

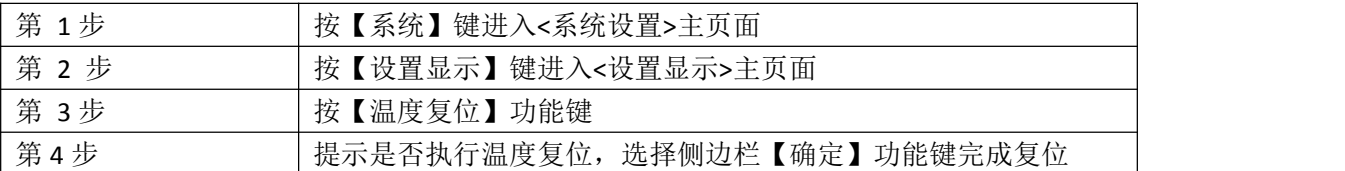

## **6.** 系统设置

本章您将了解到仪器的系统设置:

- 系统设置页
- 系统信息页

## **6.1 <**系统配置**>**页

<系统配置>页包括以下设置:

- 语言
- 日期/时间设置
- 背光设置
- 降低亮度
- 触摸屏
- 波特率
- U 盘定时

<系统配置>页的所有设置将自动保存在系统里,在下次开机时自动载入。 图 6‐1 <系统配置>页

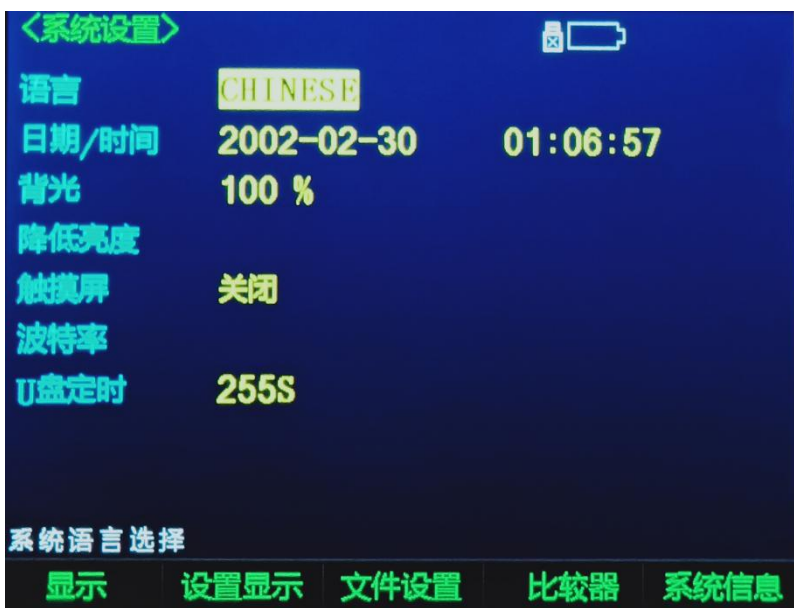

## **6.1.1** 系统【语言】

仪器支持中文和英文两种语言。

■ 设置语言步骤:

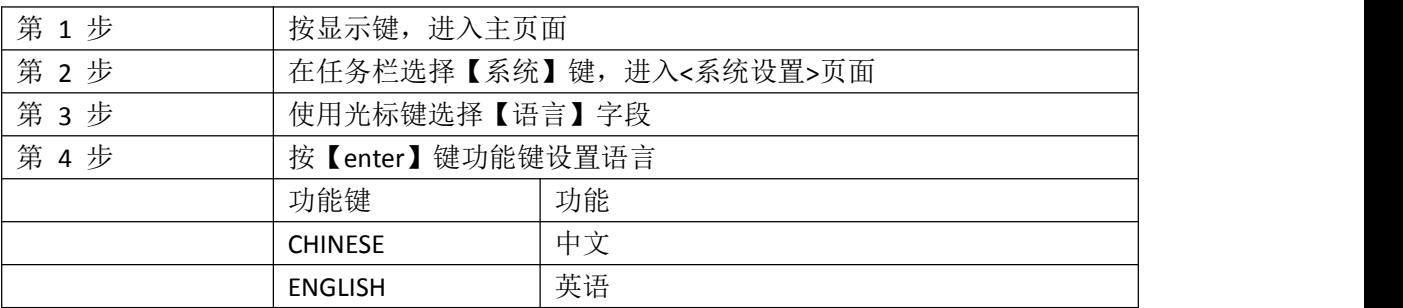

## **6.1.2** 系统【日期】、【时间】

仪器使用 24 小时制时间。

■ 设置日期步骤:

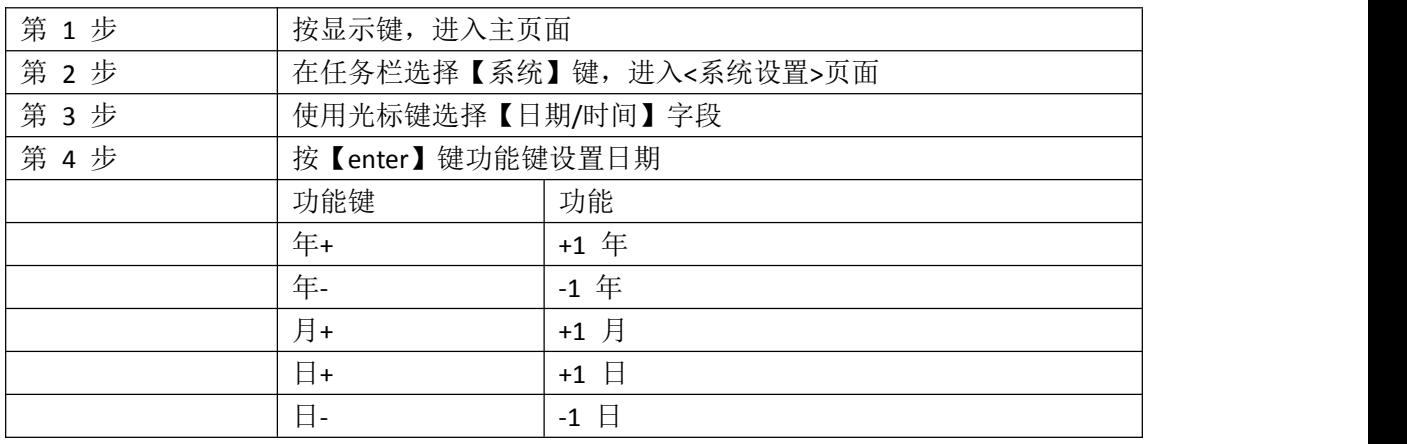

## ■ 设置时间步骤:

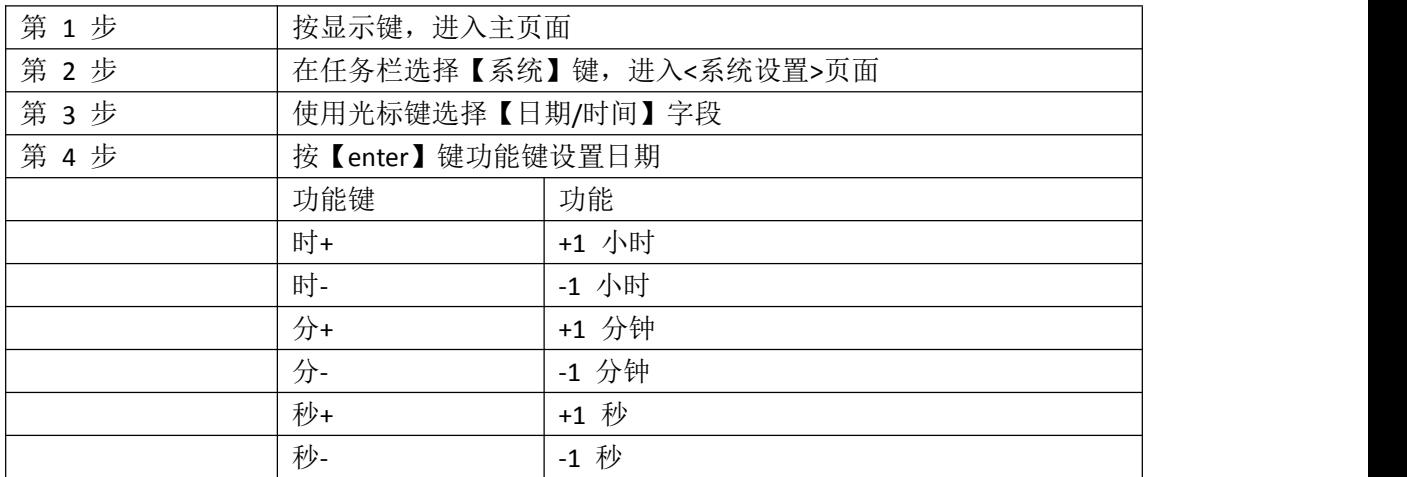

## **6.1.3** 系统【背光】

背光越暗,仪表的功耗越低,使用时间也就越长。本仪表设置 5 种背光,满足不同光线下 的要求。

■ 设置背光步骤:

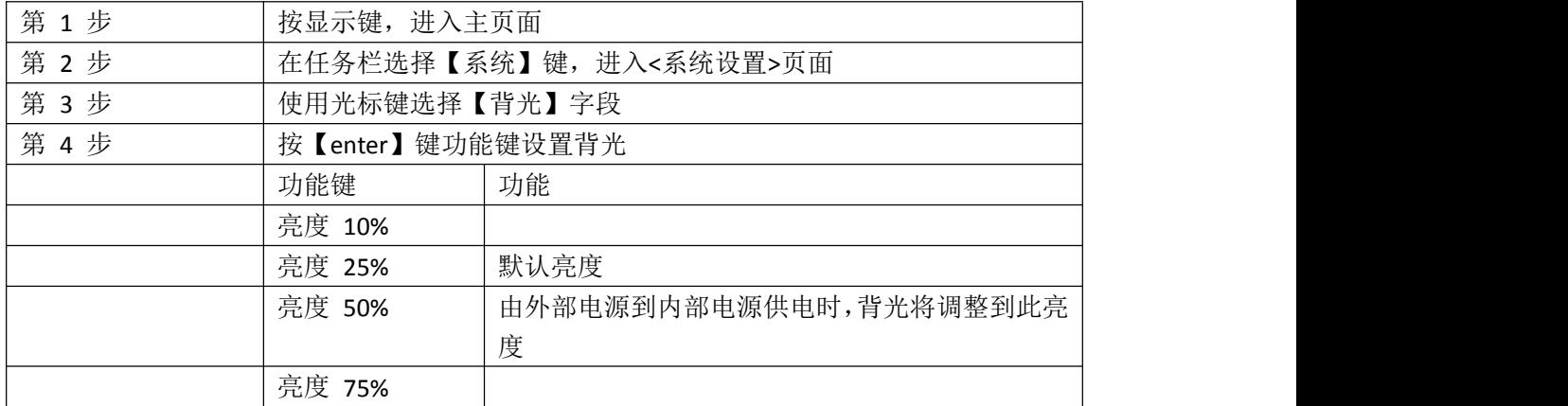

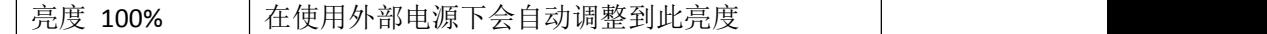

#### **6.1.4** 降低亮度

用户可选择屏幕关闭的时间,以便不操作的时候节省电力,提高使用时间,

■ 设置降低亮度步骤:

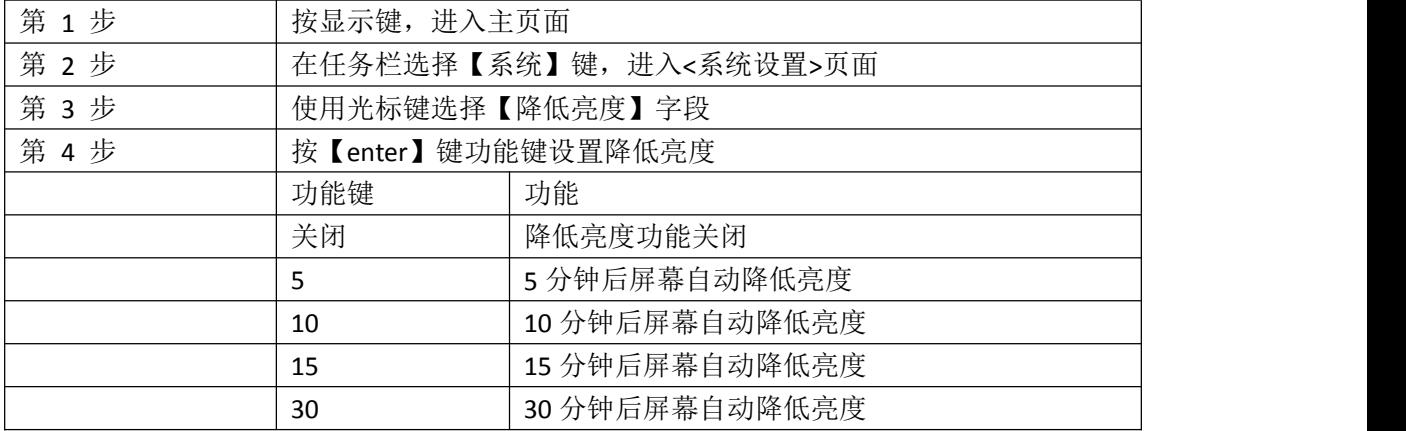

#### **6.1.5** 触摸屏

用户可选择使用触摸屏, 的要求。

■ 设置触摸屏步骤:

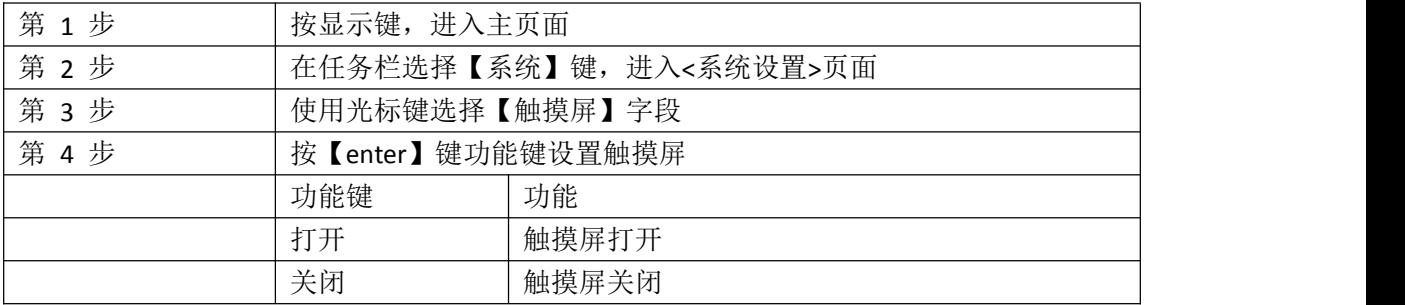

### **6.1.6** 波特率

设置【波特率】

仪器内置 Mini-USB 接口,仪器在感测到 Mini-USB 接口有信号变换后,就立即按设定的波 特率与主机通讯,同时键盘被锁定。

为了能正确通讯,请确认波特率设置正确,上位机与仪器的波特率不同将无法正确通讯。 Mini-USB 使用 SCPI 语言进行编程。

Mini-USB 配置如下:

- 数据位: 8 位
- 停止位: 1 位
- 奇偶校验: 无
- 波特率:可配置

■ 设置波特率步骤:

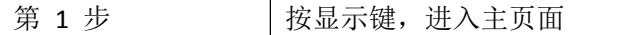

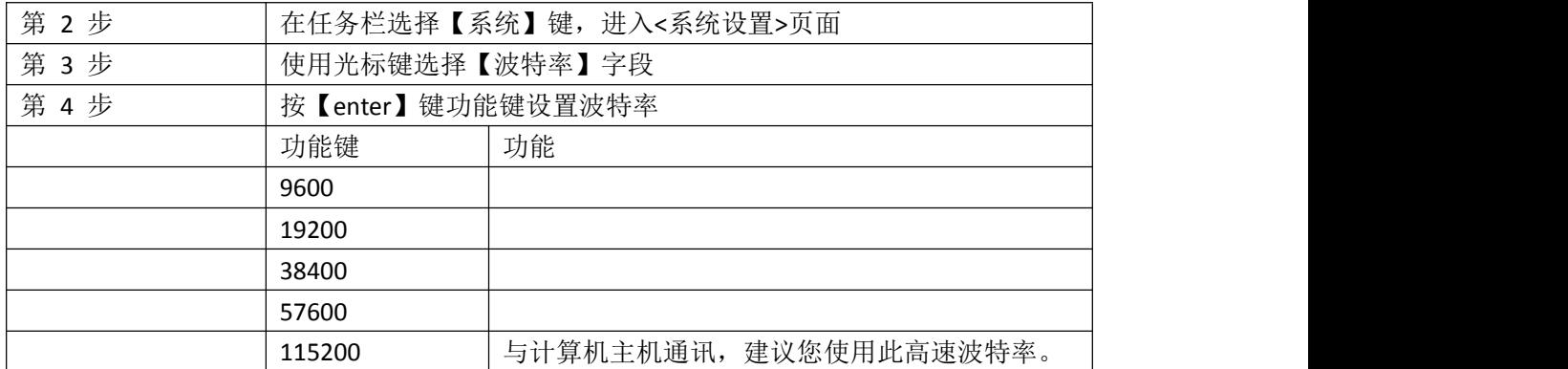

## **6.1.7 U** 盘定时

仪器将根据记录【间隔】设置的时间,将测量数据定时地写入打开的文件中。

设置记录间隔的步骤:

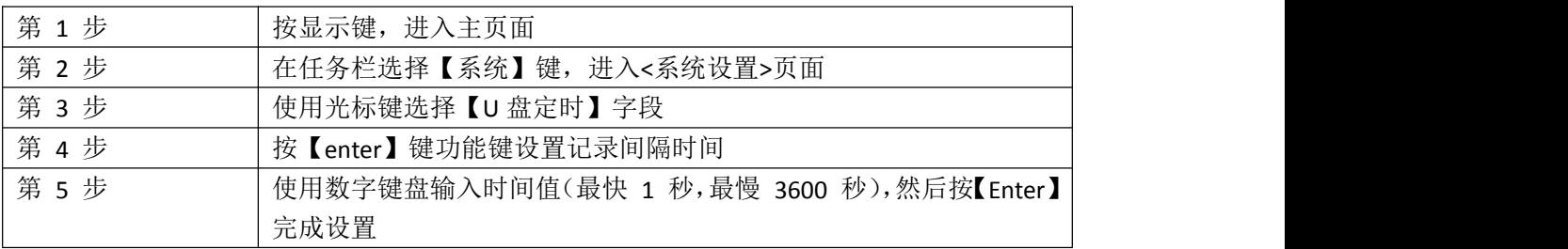

## **6.2 <**系统信息**>**页

<系统信息>页没有用户可配置的选项。 图 6‐2 <系统信息>页

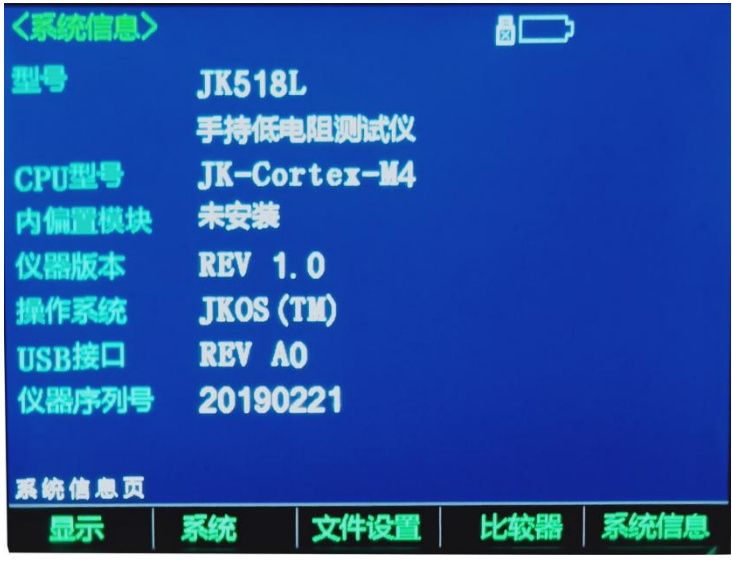

■ 查看系统信息步骤:

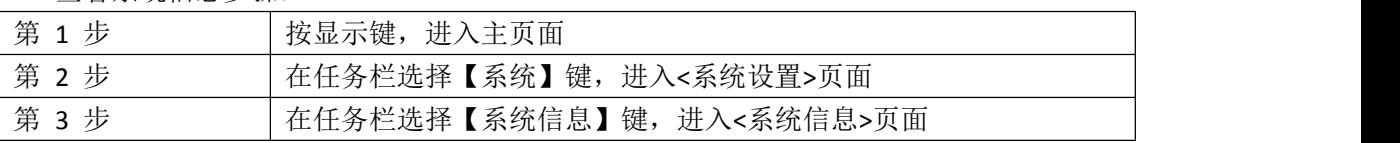

## **7.** 规格

本章您将了解到以下内容:

- 基本技术指标
- 规格

#### **7.1** 技术指标

下列数据在以下条件下测得:

- 温度条件:23℃±5℃
- 湿度条件: 65% R.H.
- 零值调整:测试短路清零
- 预热时间:>60 分钟
- 校准时间:12 个月

测量环境:

- 指标:温度 15℃~35℃ 湿度<80%RH
- 操作:温度 10℃~40℃ 湿度 10~90%RH
- 存储:温度 0℃~50℃ 湿度 10~90%RH

#### **7.1.1** 大电流测试

采样速率: 快速:约 30 次/秒 中速:约 15 次/秒 慢速:约 3 次/秒 测试电流准确度: 10%

#### JK628

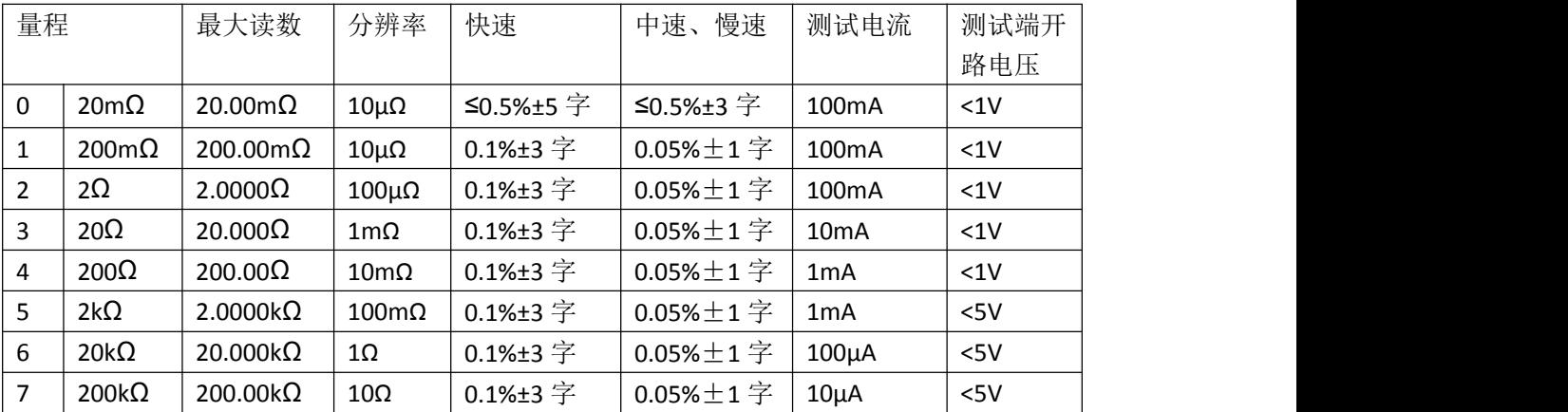

#### **7.1.2** 小电流测试

只适合电阻 200mΩ~200kΩ,其他量程同大电流 采样速率: 快速:约 30 次/秒 中速:约 15 次/秒

## 慢速:约 3 次/秒

测试电流准确度: 10%

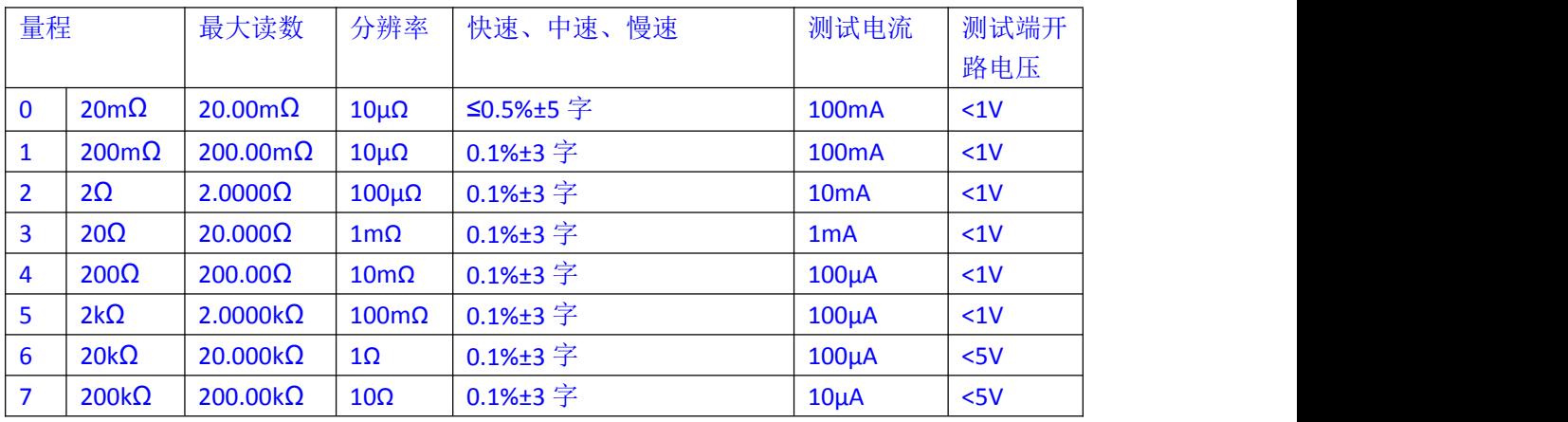

## **7.2** 规格

- 5.6 英寸, 真彩 16M 色, TFT-LCD 显示。
- 清新炫丽的双色铸塑外壳
- 电池及外接电源两种供电方式
- 内部、手动和远程三种触发方式
- 自动、手动和标称三种测量模式
- 绝对偏差(ABS)、相对偏差(PER)和顺序(SEQ)三种比较方式
- 比较器(分选)功能: 内建分选记录, GD/NG 分选结果显示。
- 全量程短路清零
- 温度补偿
- 数据保持
- 自定义分选讯响
- 键盘锁定功能
- 中、英文切换
- 背光灯调节
- 自动关机设置
- 四端测试
- 内置 Mini-USB 通讯接口
- 兼容 SCPI 指令集
- 8.4V, Li, 2200mAh 可充电电池
- 电池充电时间<5h
- 最大功耗≤5W
- 超长持续工作时间≥8h
- 长、宽、高:229mm\*148mm\*46mm
- 重量:650g

JK628 用户手册- 简体中文版 版权所有: 常州市金艾联电子科技有限公司